# **Oprettelse af diske med en dvd-brænder (for GZ-HM960)**

Du kan kopiere optagede filer til diske, eller afspille de oprettede diske med en valgfri dvd-brænder.

# **Kompatible dvd-brændere**

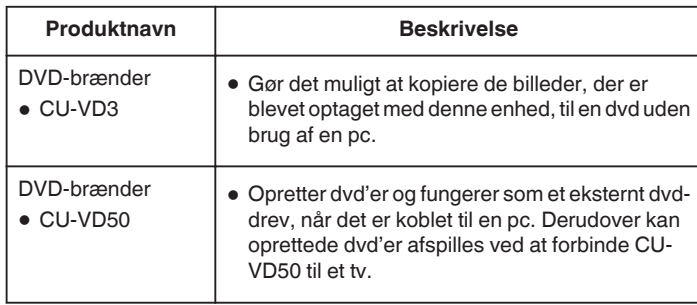

# **Sådan skabes diske med en dvd-brænder**

- **Klargøring af en dvd-brænder**
- **Kopiering til diske**

# **Andre handlinger**

#### **BEMÆRK :**

- 0 Hvis der er mange filer som skal sikkerhedskopieres, kan det tage tid at gennemføre. Vent et øjeblik indtil adgangslampen blinker, hvilket indikeret normal funktion.
- 0 Oplysninger om dato og tid bliver gemt som undertekster i de oprettede diske.

### **Ændring af dvd-brænderens medie**

Indstil mediets type ifølge den indsatte dvd.

- *1* Klargør en dvd-brænder
- 2 Tryk på "CHANGE REC. MEDIA" i "BACK-UP"-menuen.

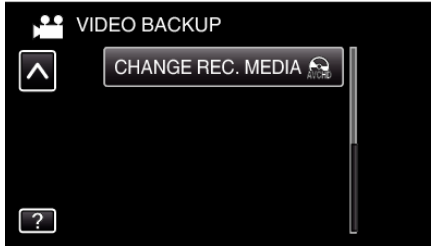

3 Tryk "DVD(AVCHD)" eller "DVD-Video".

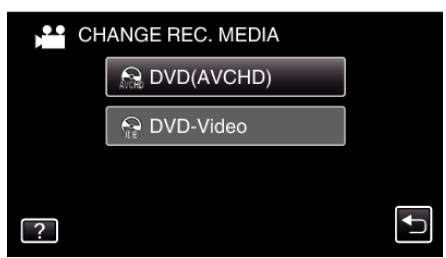

- 0 Mediet bliver ændret til det element, der er trykket på. Vælg den passende indstilling ifølge disken.
- 0 Valg af "DVD(AVCHD)" gør det muligt at gemme videoer på en dvd i højdefinitionskvalitet.
- Valg af "DVD-Video" gør det muligt at gemme videoer på en dvd efter at have konverteret til standard billedkvalitet.